# NKUIRE @ NKU

## WHAT IS NKUIRE?

NKUIRE is the catalog for **BOTH** the **Chase Law Library** and **Steely Library** [main campus library]. The catalog includes the records for all the books, journals, videos, online resources, etc. owned by either library. You can access NKUIRE via the Chase Law Library web site **http://chaselaw.nku.edu/library/** or go directly to **http://nku.kyvl.org.**

There are several options: a basic search, an advanced search, or a graphically streamlined version for searching from mobile devices. On the Chase Library webpage, the default search is the **Basic Search**. Either enter search terms directly in the text box or choose the **Advanced Search** or **Mobile Search** options.

## BASIC SEARCH – FROM CHASE LAW LIBRARY WEBPAGE

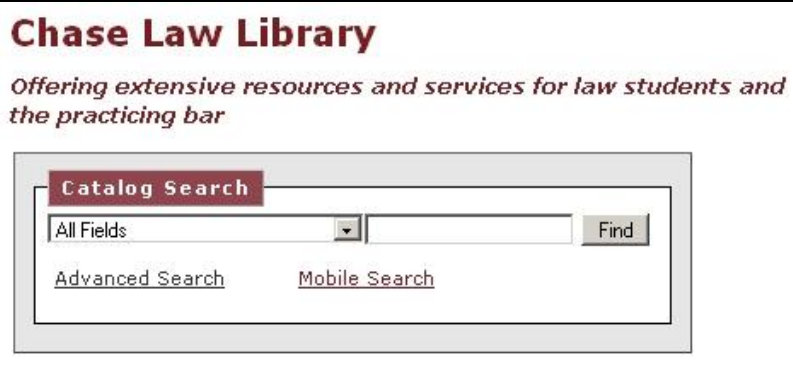

## ALL FIELDS BOX

The default search is the "All Fields" search. This search is a keywords search that searches all of the fields listed in the drop down, as well as note fields and other parts of the database that are not usually displayed.

## ALL FIELDS BOX

Use the down arrow to view the various search options. You can search by the exact title, keywords within the title, author, journal title, Call Number, etc.

**Note:** When searching with two or more words, the default search is an AND search, where the search will retrieve those records that contain all of the terms.

# **Chase Law Library**

Offering extensive resources and services for law students and the practicing bar

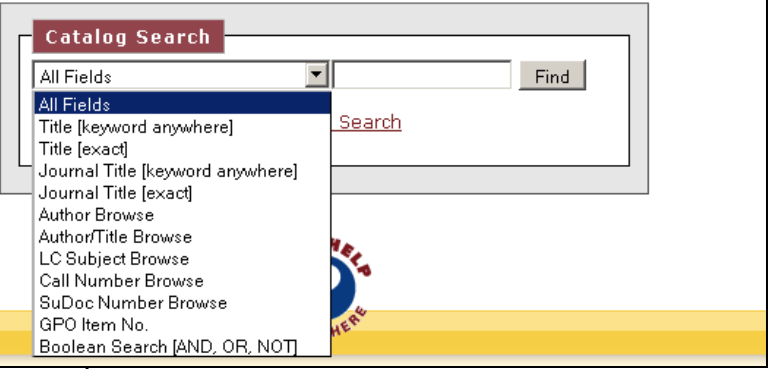

## ADVANCED SEARCH

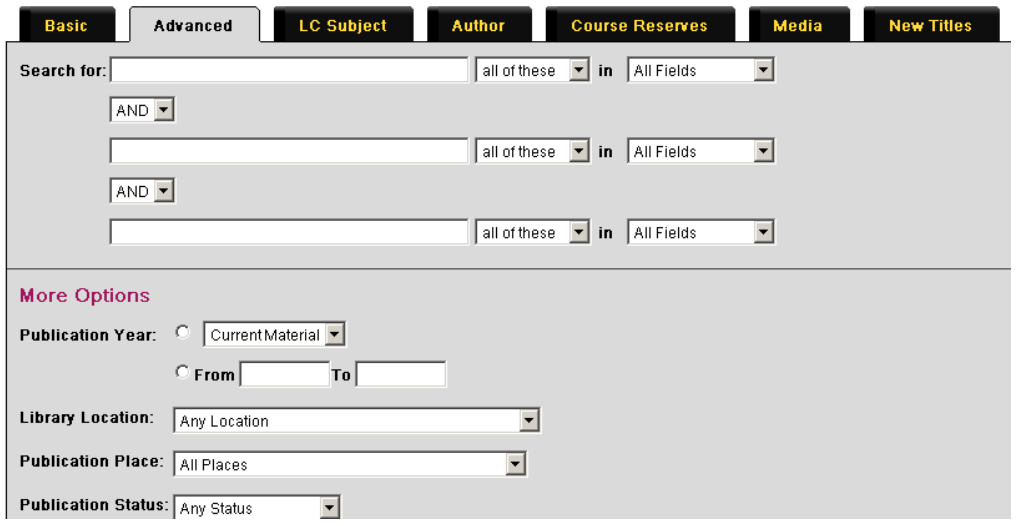

The "Advanced" search is more powerful than the "Basic" search and offers additional search features. The "Advanced" search allows you to group search terms and to determine how to search those terms (all, any, or as a phrase).

Step 1: Enter the terms in the search box and decide if you want records that contain all of the terms in the box, any one of the terms in the box, or a specific phrase.

Step 2: Decide where those terms should be found. If you are uncertain, leave the default "All Fields" option selected.

**Note: The choice of fields in the "Advanced" search is not the same as the choice of fields in the "Basic" search.** 

## MORE OPTIONS FEATURE

The "Advanced" search has several options for limiting your search to specific materials. Located below the search boxes, "More Options" allows you to limit your results by "Publication Year", Library Location", "Publication Place", Material Type", and "Language."

## LIBRARY LOCATION

A useful feature if you want to limit results to those that are located in the Chase Law Library, or if you want "Everything but Government Documents".

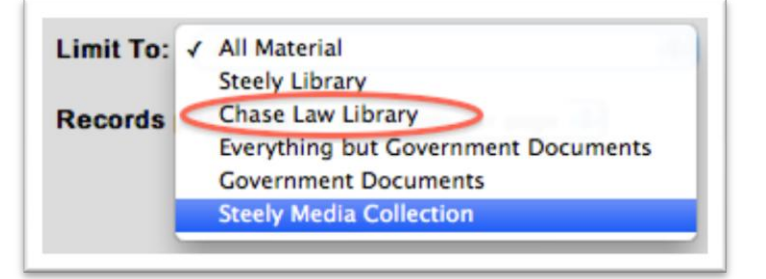

# BASIC SEARCH TIPS

## **Keyword**

- **Combine search words with Boolean** operators and, or, not when selecting "Boolean Search [AND, OR, NOT]"  **torts and airlines**
- Use opening and closing parentheses to group search words. **(dui or drunk) and driving**
- Use ? to truncate. comput? **computer, computers and computing**
- Use + to mark essential words **+lawsuit**
- Use quotes to search phrases **"civil procedure"**
- Use \* to mark important terms **\*lawsuit**

### **Subject**

 Use official subject headings from the Library of Congress

## **Author**

 Type author's last name first, a space then as much of the first name as you know

## **Title**

- Title [exact] Type as much of the title as you know. Leave out the initial articles at the beginning of a title (a, an, the).
- Title [keyword anywhere] If you do not know the exact title
- Journal Title [keyword anywhere] If you do not know the exact title of the journal
- **Journal Title [exact]** Type the exact beginning of the title.

## VIEWING THE SEARCH RESULTS

## SEARCH RESULTS

The results list displays an abbreviated version of the record. Typically the results screen shows the title, author, call number, and publication year, along with the availability and location of the item.

**HINT:** Click on the title of the item and view the full record prior to physically looking for the material on the shelves. Many library materials are shelved in special locations such as Open Reserves or Class Reserves.

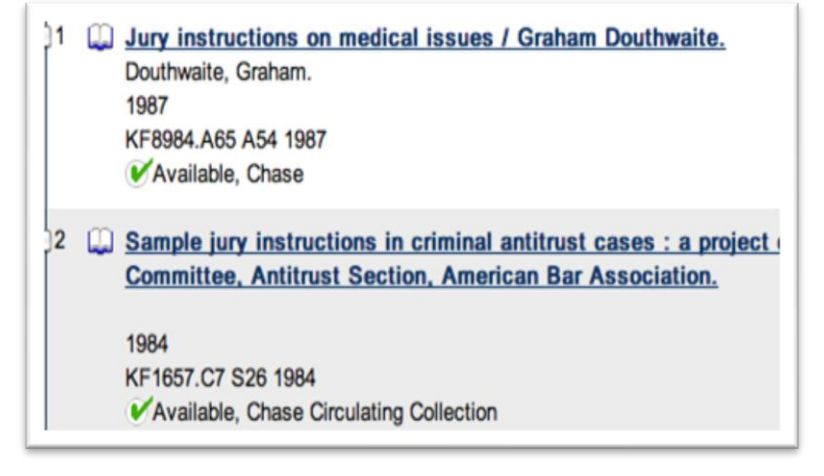

# VIEWING THE ITEM RECORD

The item record includes the following: author, title, publication information, call number, library location, subject headings, *status* - if the book is available, and special location information.

#### Understanding and mastering The bluebook: a guide for students and practitioners /

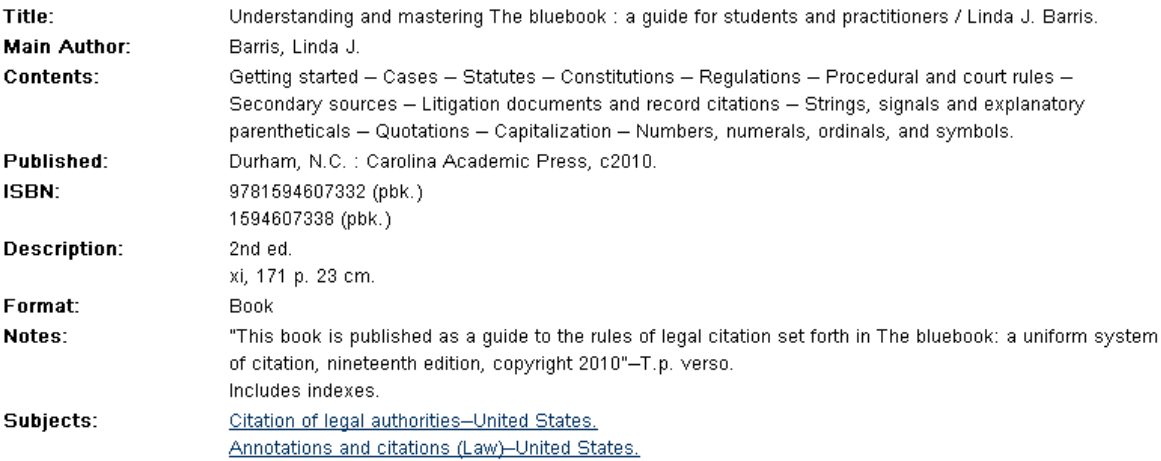

#### **Holdings Information**

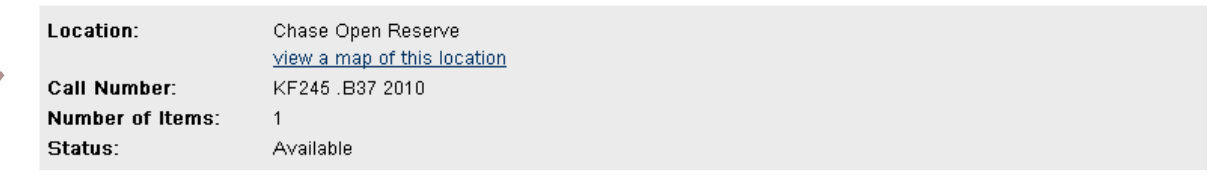

## ADDITIONAL FEATURES

**Linked Resources**: Indicates if the item is available in digital format through library subscriptions or posted for free by government sources. For example many of the law reviews are available via the HeinOnline Database.

**Browse Options**: On the right side of the page there are several options for finding more items like the result you are viewing. You can browse the catalog by author or by call number. Also, the book may be available electronically through Google Books or, if the library does not have the exact book for which you are searching or it is checked out of the library, you can see what other libraries may have the book.

#### **More Like This**

By Elwork, Amiram. **Near KF9682.E48** 

#### We don't have it?

Search Other Libraries **Recommend for Purchase Request Through SourceFinder** 

#### **Google Books:**

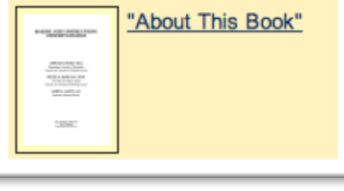